## **Hardware Management Console Readme**

For use with Version 8 Release 8.4.0

Date: 18 March 2016 (C) Copyright International Business Machines Corp., 2016 All rights reserved.

#### **Contents**

The information in this Readme contains fix list and other package information about the Hardware Management Console.

- [Description](http://delivery04.dhe.ibm.com/sar/CMA/HMA/061sd/1/MH01576.readme.html#descrip)
- [Package Information](http://delivery04.dhe.ibm.com/sar/CMA/HMA/061sd/1/MH01576.readme.html#package)
- [Enhancements and new function](http://delivery04.dhe.ibm.com/sar/CMA/HMA/061sd/1/MH01576.readme.html#enhance)
- [General fixes](http://delivery04.dhe.ibm.com/sar/CMA/HMA/061sd/1/MH01576.readme.html#fixes)
- [Repair and Verify fixes](http://delivery04.dhe.ibm.com/sar/CMA/HMA/061sd/1/MH01576.readme.html#security)
- [Installation](http://delivery04.dhe.ibm.com/sar/CMA/HMA/061sd/1/MH01576.readme.html#install)

# **PTF HMC V8 R8.4.0 Service Pack 1**

This package represents a service pack image that can be used to update your HMC from HMC V8 R8.4.0 to HMC V8 R8.4.0 Service Pack 1. You can also reference this package by PTF MH01576 and APAR MB03971. This image can be installed on top of HMC Version 8 Release 8.4.0 Recovery installation (PTF MH01559) with Mandatory PTF MH01560 installed.

**Note:** Service packs are cumulative and as such will include all the fixes for the PTFs released up to and including the last service pack(s) for this HMC version. Please read the individual Readme files for each PTF to see the list of fixes.

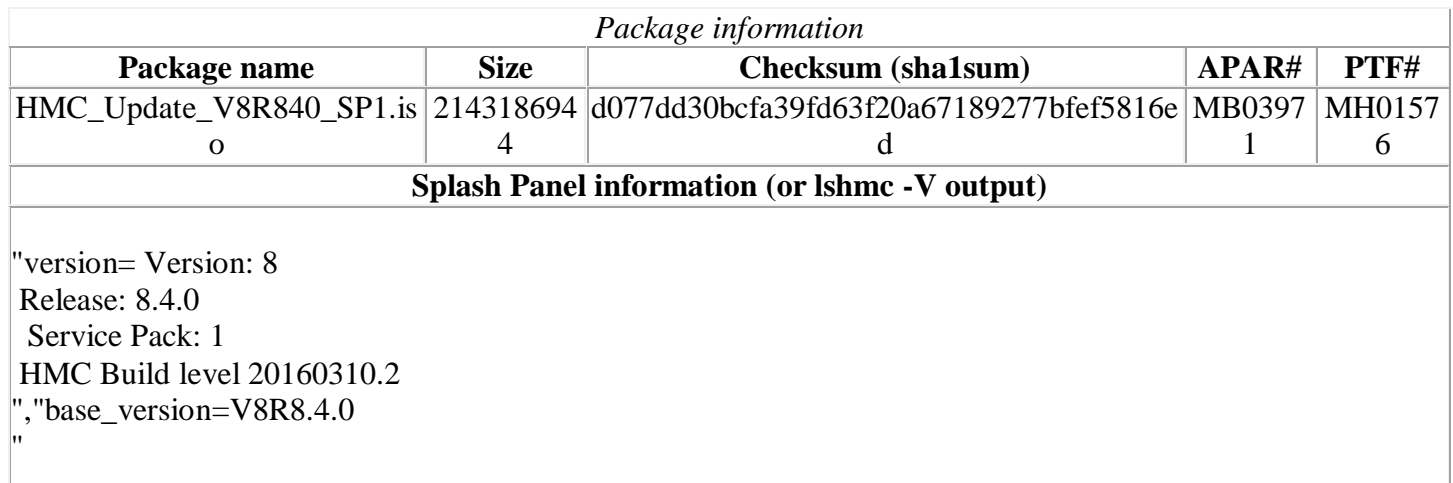

## **Install Notes**

#### 1. **Special Install Instructions**

The enhanced GUI is not supported for install. Legacy GUI install from USB requires fix level MH01588 or later. To install from USB at earlier levels use CLI updhmc command. See the updhmc "man" page (e.g. man updhmc) for further information and examples on using the command.

2. If two HMCs manage the same server, both HMCs must be at V8R840 Service Pack 1 or later. If only one HMC is updated to V8R840 SP1 or later, the downlevel HMC will show the system in "Version Mismatch" until it is updated.

## **Enhancements and new function**

Management of Power 8 servers using both HMC V8R840 SP1 or later and IBM PowerVM Novalink is now supported.

The following requisites are required for this configuration (minimum versions) :

HMC V8R840 SP1 Power Firmware version 840.11 IBM PowerVM NovaLink 1.0.0.2 PowerVC 1.3.0.2

#### **Command line changes**

 A new option has been added to the chhmc command to enable/disable TF4 screen resolution menu at boot:

**chhmc -c dispcfg -s enable/disable**

### **Known issues**

- When using the Enhanced+ UI in a Novalink co-managed environment, you may receive "*An internal error occurred. Please contact your service administrator*." error when modifying a partition. Click OK, make the change again without navigating away from the page, and hit Save a second time to make the change.
- lscomgmt command displays blank text for the master owner once NovaLink establishes master mode. Circumvention: Run the Rebuild task on the target server.

### **[Back to top](http://delivery04.dhe.ibm.com/sar/CMA/HMA/061sd/1/MH01576.readme.html#ibm-content)**

# **General fixes**

This package provides the following fixes:

 Fixed an issue where HMC model CR9 failed to call home serviceable events with failing MTMS of the HMC itself because the Asset Tag of 7042-CR9 was not being used for the call home. Instead, the

Description-MH01576.docx serge.canal@atos.net 04/04/2016

Machine Type 5463 from BIOS was incorrectly being used resulting in error "*Machine type not recognized*" during the call home. This fix corrects problems with a previous fix in MH01609.

- Fixed a problem where the HMC incorrectly reports a Linux only server model as being capable of supporting AIX to PowerVC. This can result in a PowerVC AIX deploy error.
- Fixed R&V instructions on POWER8 models MME and MHE during disruptive repairs to remove power from the front of CEC drawers instead of rear.
- Fixed an issue where after upgrade ldap users are no longer able to login to the HMC failing with NoSuchAlgorithmException, and lshmcldap -r user results in error "*The command lshmcldap failed*".
- Fixed a rare exception that results in serviceable event E3321024 and prevents call home from working until an HMC reboot.
- Updated repair procedure for Power 8 MxE System Node repairs.
- Fixed a performance issue with opening the server properties panel when the server has a large number of partitions.
- Fixed a problem where the backup critical console task using sFTP fails with error HSCP0198 when the sftp server does not support the df command.
- Fixed a problem where DLPARadd of Virtual Ethernet adapter fails for a remote restart enabled partition that has a pre-requisite of the vlan id of the adapter needing to be defined as port vlan id of a trunk adapter. The error is "*Dynamic add of virtual I/O resources failed: Cannot add Virtual Ethernet adapter for the remote restart partition, because the VIOS backing device was not found, for the specified vSwitch ETHERNET0 and vlandID 273 combination. HSCL294C*"
- Fixed an issue to prevent the call home of serviceable event E35F0012.
- Enhanced the chhmc command to allow the user to toggle the display configuration menu on and off.
- Fixed an issue with /var filling up due to logging warning messages to /var/log/warn.
- Fixed an issue where rmsysconn appeared to succeed, but the connection persisted after reboot.
- Fixed a problem where the virtual HMC product is unable to mount optical media assigned in VMWare. Errors include "*mount: you must specify the filesystem type*".
- Fixed an intermittent problem that can result in serviceable event E35A0007 and cause errors when connecting to the HMC remotely.
- Fixed an issue where /var may fill up with core dumps when pegasus server is enabled and in use by a remote client.
- Fixed an issue where the managed servers go to an Incomplete state when the RMC interface has a blank (null) ipv4 or ipv6 value.
- Fixed an issue with customer notify no longer working for the Scheduled Software Information transmissions.
- Fixed an issue with remote restart on a legacy remote restart enabled partition, where the partition ID was not retained on the destination managed system, even when it was available.
- Fixed an issue with HMCs previously upgraded from Version 7 that then attempt a network from 830 to 840. After running chhmc with altdiskboot and rebooting, the HMC would boot up normally instead of from the network install image.
- Fixed a problem that may result in serviceable event E3690102 being generated during ptf installation.
- Fixed an issue where the lshmc -r command shows altdiskboot=disabled regardless of whether altdiskboot has been enabled or not.
- Fixed an issue with repair and verify (R&V) where attempting a concurrent DCA repair forces the user to perform the repair non-concurrently when it should be possible concurrently.
- Fixed a rare deadlock condition that can cause the HMC to hang within several days of encountering the deadlock. Symptoms include HMC no longer allowing GUI logins, CLI failing with "*command server failed*" errors.

Description-MH01576.docx serge.canal@atos.net 04/04/2016

 Fixed an issue where running some hmc commands while an IBM i partitions are powering on or off may can result in multiple B7005120 informational log entries in IBM i PAL

[Back to top](http://delivery04.dhe.ibm.com/sar/CMA/HMA/061sd/1/MH01576.readme.html#ibm-content)

# **Installation**

#### **Special Install Instructions**

The enhanced GUI is not supported for install. Legacy GUI install from USB requires fix level MH01588 or later. To install from USB at earlier levels use CLI updhmc command. See the updhmc "man" page (e.g. man updhmc) for further information and examples on using the command.

Installation instructions for HMC Version 8 upgrades and corrective service can be found at these locations:

[Upgrading or restoring HMC Version 8](http://www-01.ibm.com/support/docview.wss?uid=nas8N1020109)

[Installation methods for HMC Version 8 fixes](http://www-01.ibm.com/support/docview.wss?uid=nas8N1020134)

Instructions and images for upgrading via a remote network install can be found here:

[HMC V8 network installation images and installation instructions](http://www-01.ibm.com/support/docview.wss?uid=nas8N1020108)